# **IBM Sterling Gentran:Server for Microsoft Windows**

VDA User Guide Version 5.3

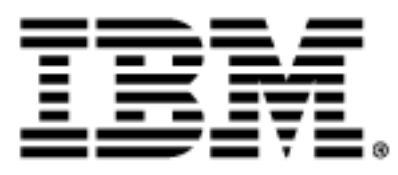

4232-520-USER21-0000

### **Copyright Notice**

This edition applies to the 5.3 Version of IBM® Sterling Gentran:Server® for Microsoft Windows and to all subsequent releases and modifications until otherwise indicated in new editions.

Before using this information and the product it supports, read the information in [Notices on page N-1.](#page-32-0)

Licensed Materials - Property of IBM IBM® Sterling Gentran:Server® for Microsoft Windows © Copyright IBM Corp. 1996, 2011. All Rights Reserved.

US Government Users Restricted Rights - Use, duplication or disclosure restricted by GSA ADP Schedule Contract with IBM Corp.

# **Working with VDA Standards**

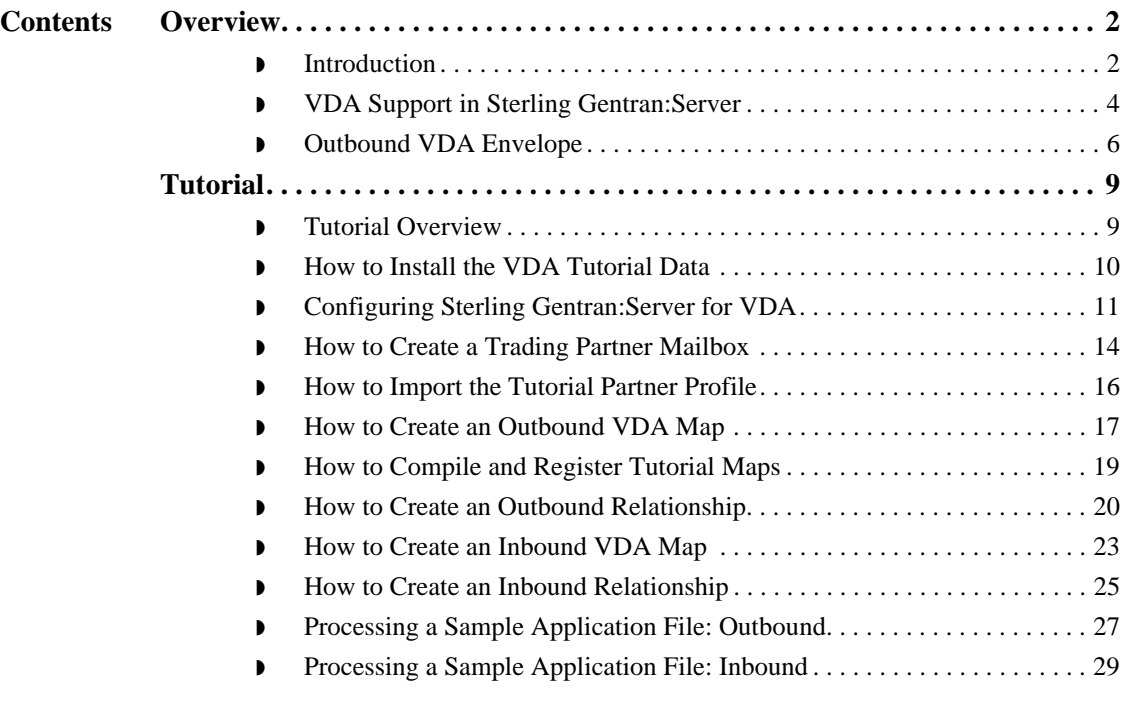

## <span id="page-3-0"></span>Overview **0**

## <span id="page-3-1"></span>**Introduction**

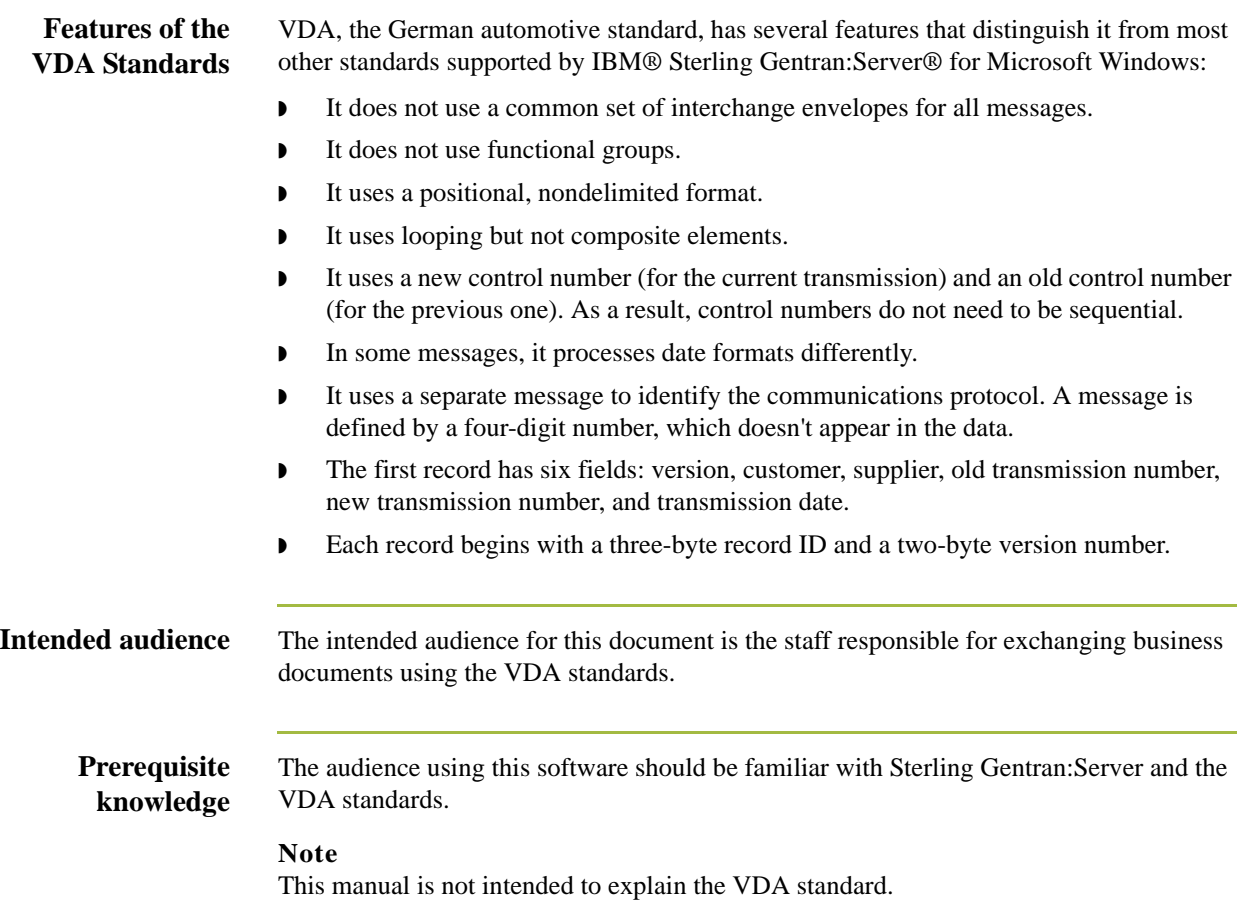

**VDA Standards** The VDA standards are not included in the IBM® Sterling Gentran® Standards Database for EDI. Instead, IBM provides VDA support for Sterling Gentran:Server by providing file format definitions, or .ifd files, on a separate CD. You install the file format definitions using the install program on the CD. The install program places all the .ifd files, and build and break maps into the folder Gensrvnt\Maps\Vda; and all the .tpl files into the folder Gensrvnt\Transobj\Vda. The tutorial data files are stored in the Gensrvnt\Tutorial\Vda folder.

> In addition, support for VDA requires the user to follow special procedures in setting up Trading Partners and in configuring Sterling Gentran:Server. This document describes these steps and provides a tutorial for processing a sample VDA message.

### **References**

◗ For more information on the VDA standard, access this web site.

http://www.vda.de

**•** For more information on ordering VDA recommendations, access this web site:

http://www.vda.de/de/service/sonstige\_veroeffentlichungen/ index.html

and select the "VDA-Empfehlungen" option.

### <span id="page-5-0"></span>**VDA Support in Sterling Gentran:Server**

**Supported Message Types** Sterling Gentran:Server currently supports VDA message types 4905, 4906, 4907, 4908, 4913, and 4915.

> To use VDA with Sterling Gentran:Server, you must make changes to three functions in the product: translation objects (compiled maps), Trading Partner definitions, and the Sterling Gentran:Server configuration. This section covers the changes to each of these functions.

### **VDA Maps** IBM provides the following map files to support VDA messages. Similar files are used to support the other message types.

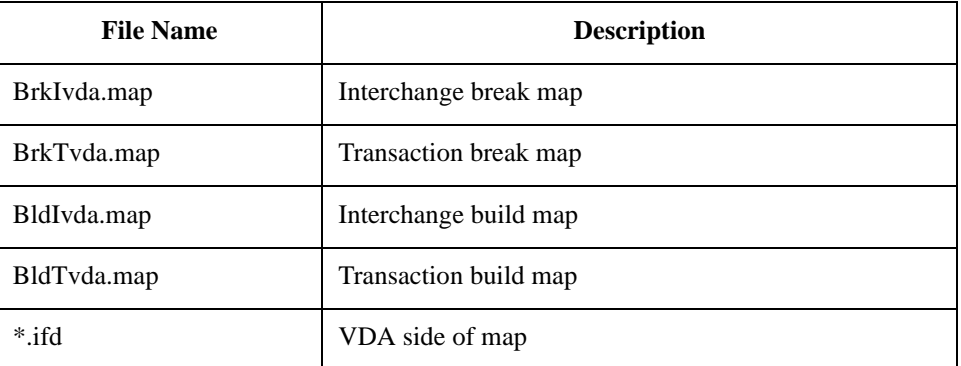

IBM provides an .ifd file (for example, 4908.ifd) for each supported VDA message type. As support is provided for additional messages, IBM will update BrkTvda.map, BrkIvda.map, BldIvda.map and BldTvda.map.

### **Note**

The CDA version of a specified message is part of the name of the .IFD file. For example, the name of file 4905\_ED4\_0496.IFD indicates that this file contains the VDA structure of the VDA message 4905 of edition 4, that is dated from April 1996.

### **Headers and Trailers List**

This table lists the headers and trailers for other supported VDA message types:

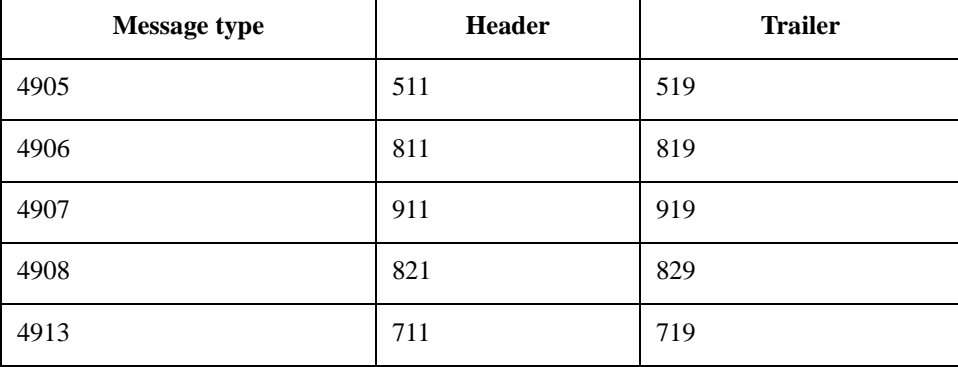

### Sterling Gentran:Server – May 2011 VDA User Guide

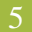

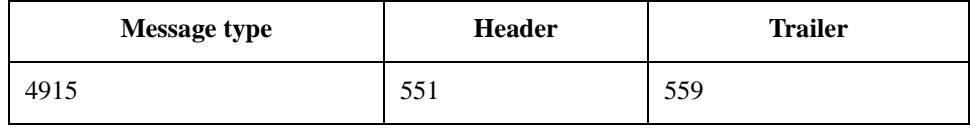

## <span id="page-7-0"></span>**Outbound VDA Envelope**

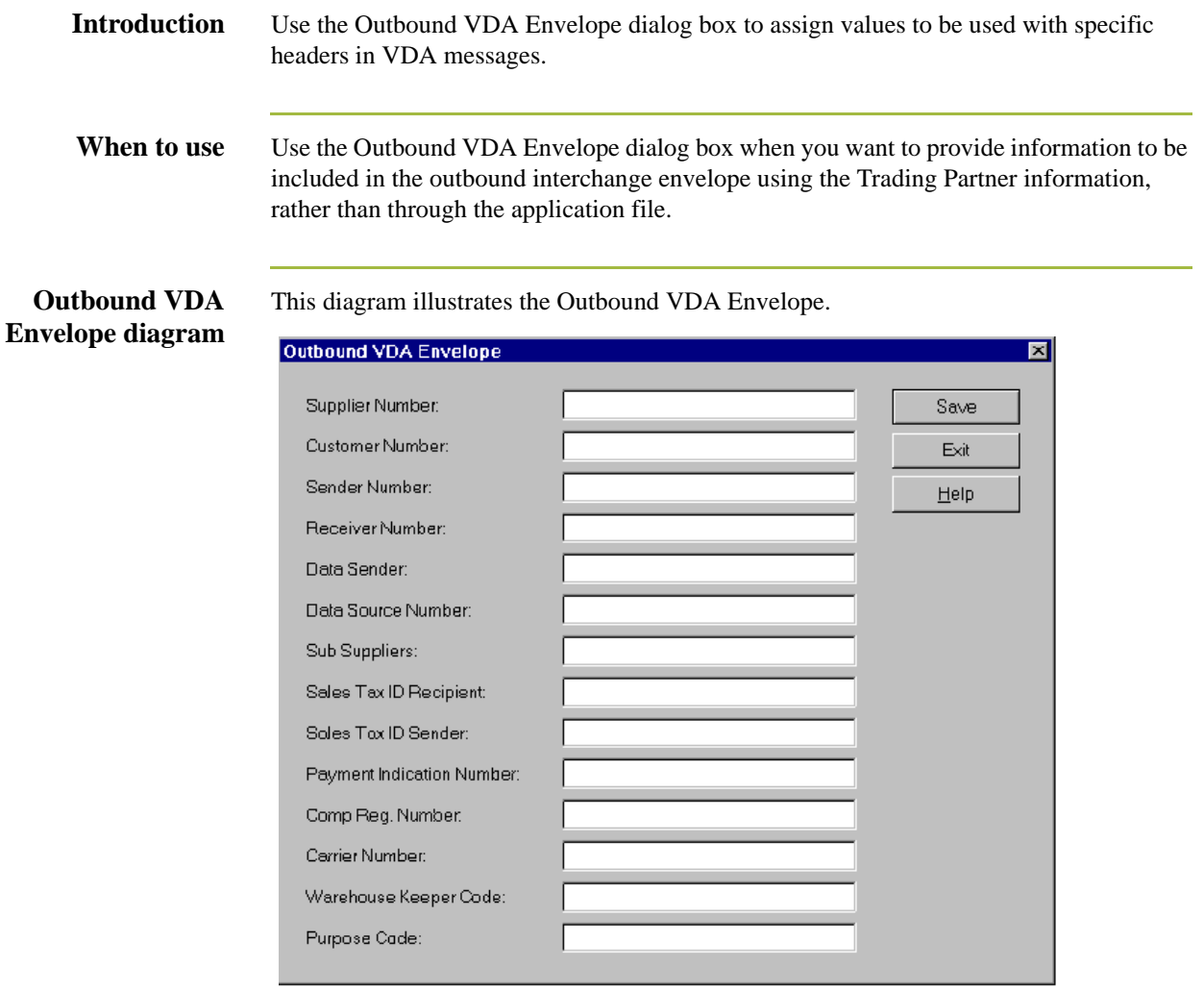

### **Fields, Field Length, and Description**

This table describes the fields on the Outbound VDA Envelope dialog box, and the length and description of each field.

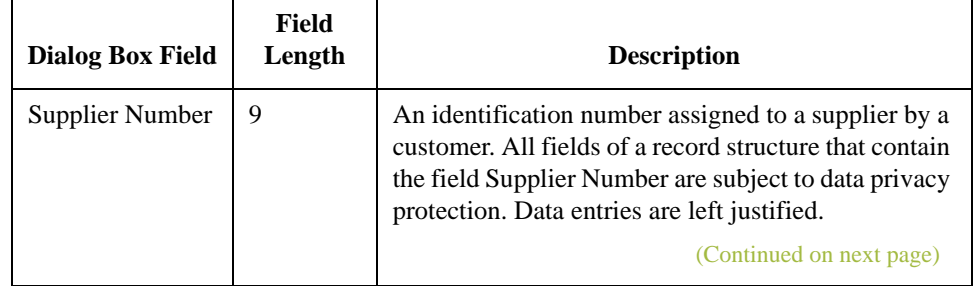

Customer Number

 **(Contd) Dialog Box Field**

**Field**  Length

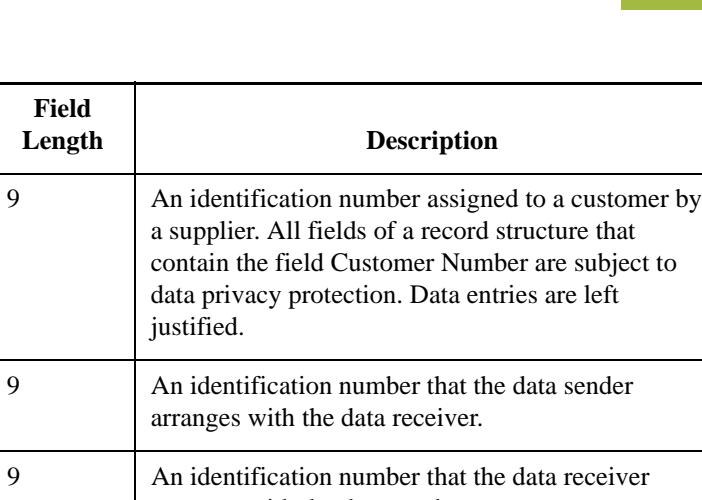

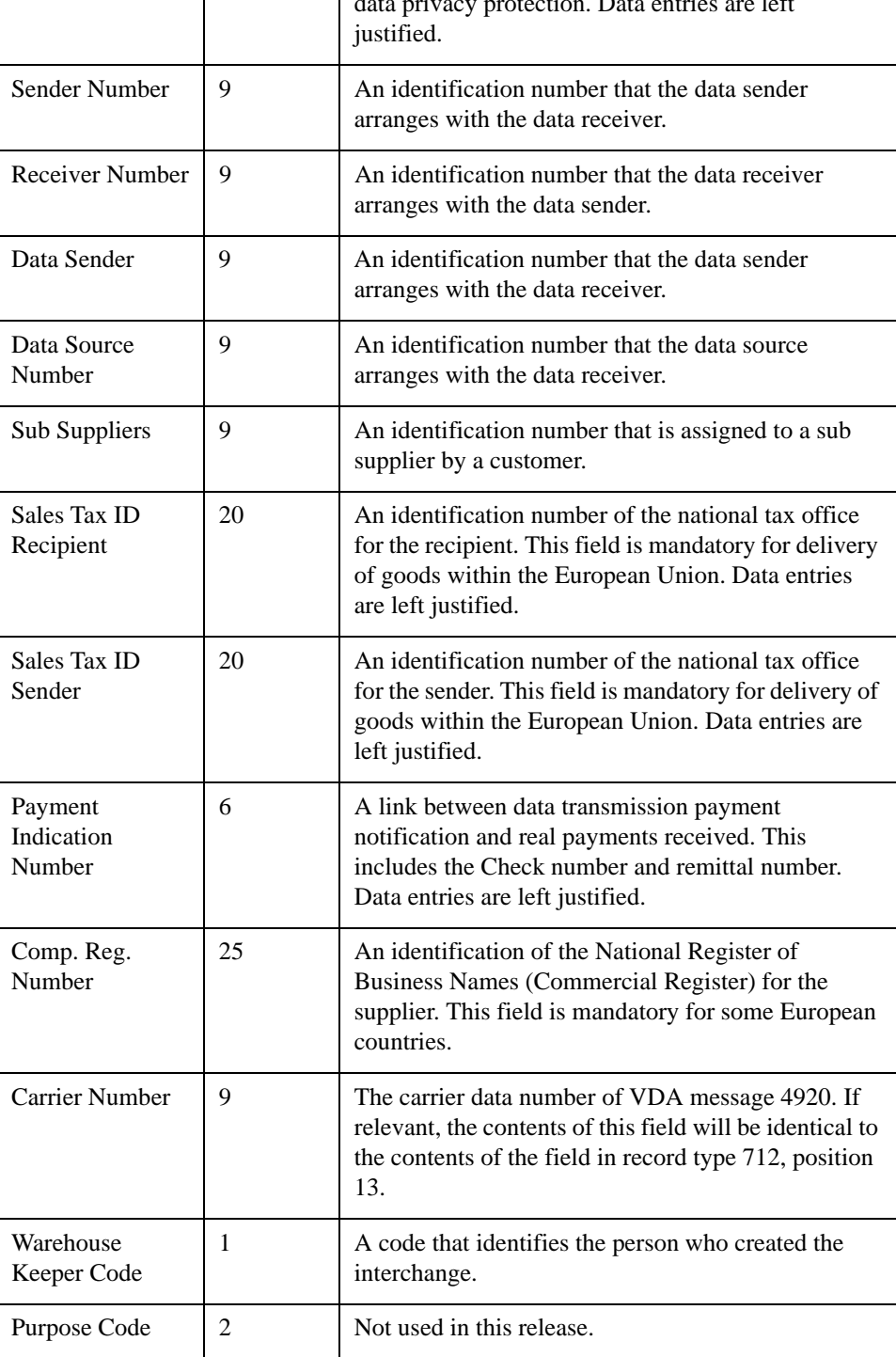

### **Fields and Message Headers**

This table shows the fields of the Outbound VDA Envelope and the VDA message headers that the field is used with. An X indicates that the field is used with that VDA message, and is required on the Outbound VDA Envelope dialog box.

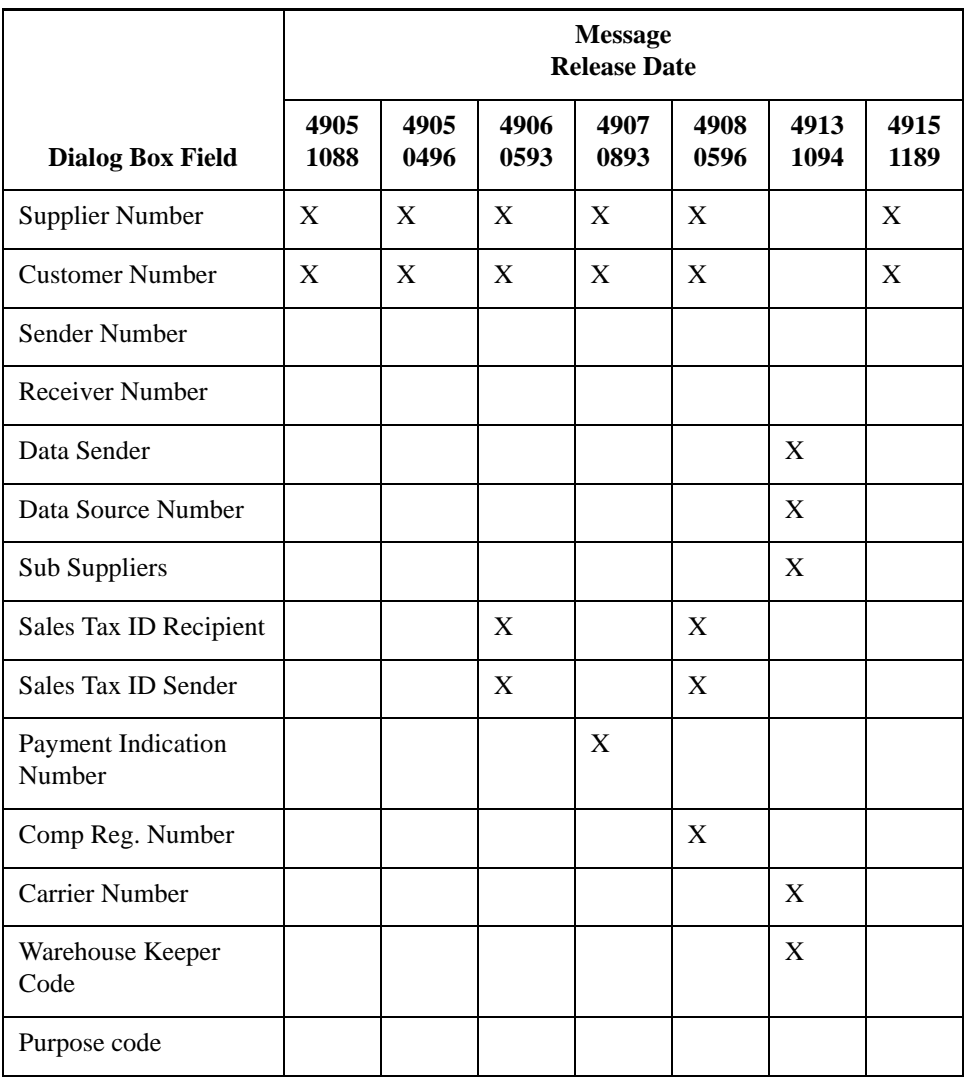

## <span id="page-10-0"></span>Tutorial **0**

## <span id="page-10-1"></span>**Tutorial Overview**

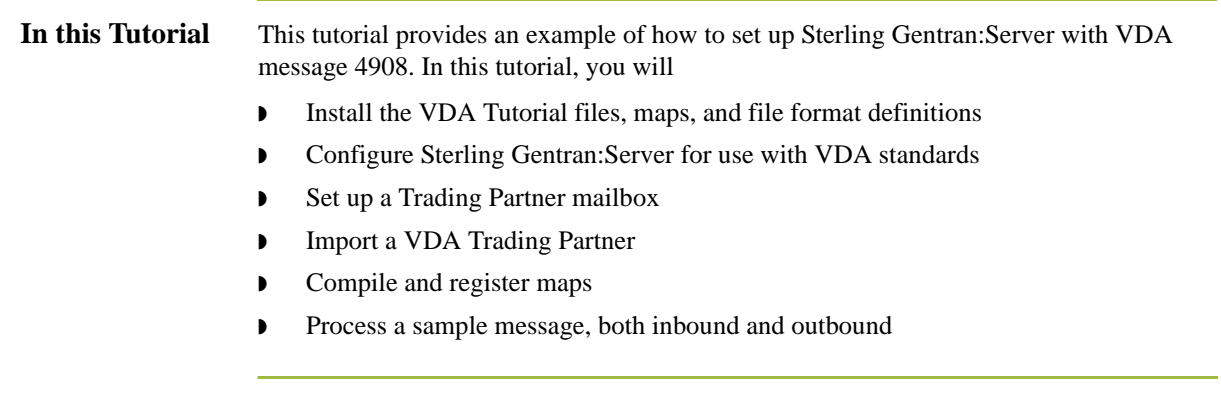

## <span id="page-11-0"></span>**How to Install the VDA Tutorial Data**

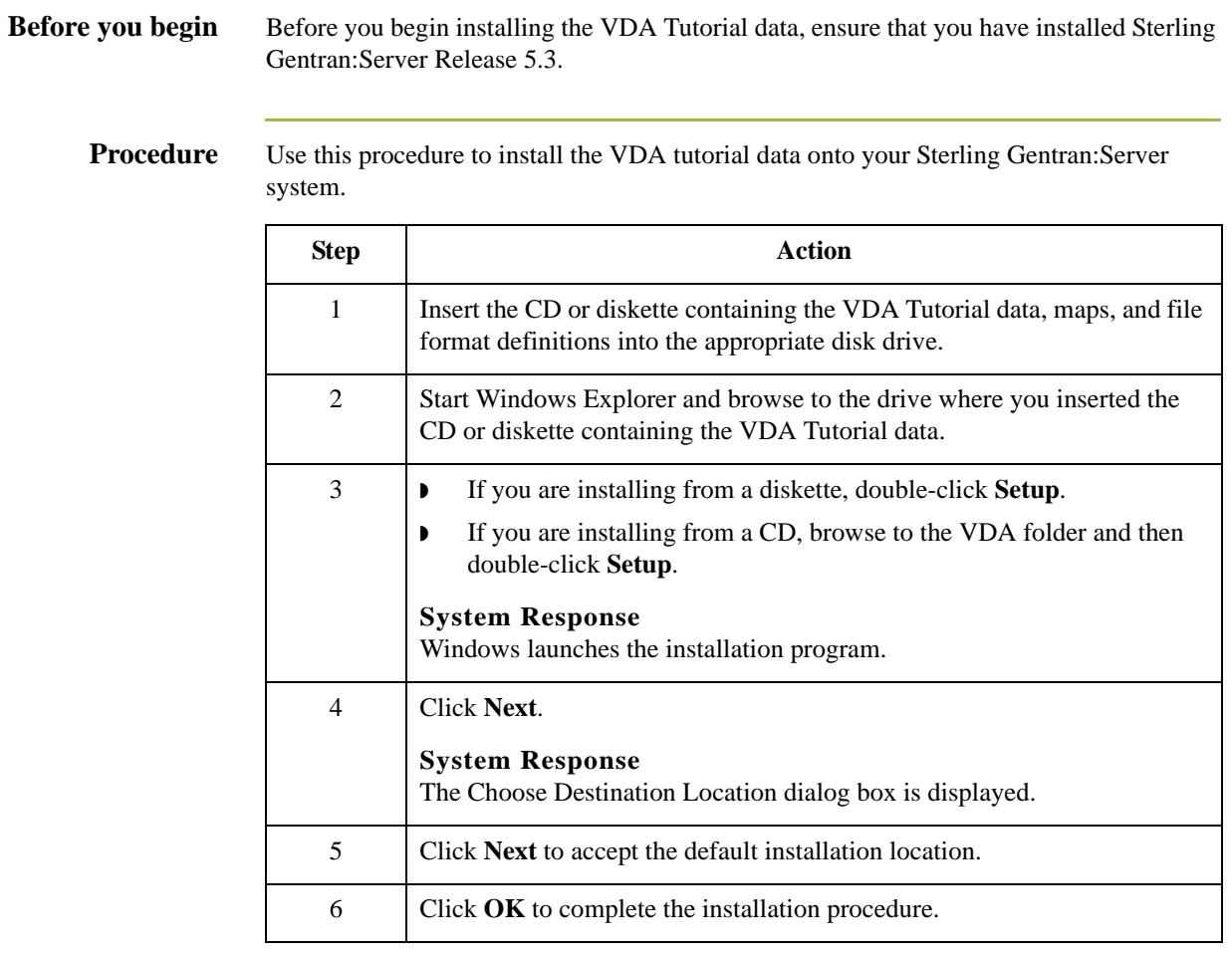

## <span id="page-12-0"></span>**Configuring Sterling Gentran:Server for VDA**

**Before you Begin** Before you begin the tutorial, create a folder called Vda\_out under the \Gensrvnt folder.

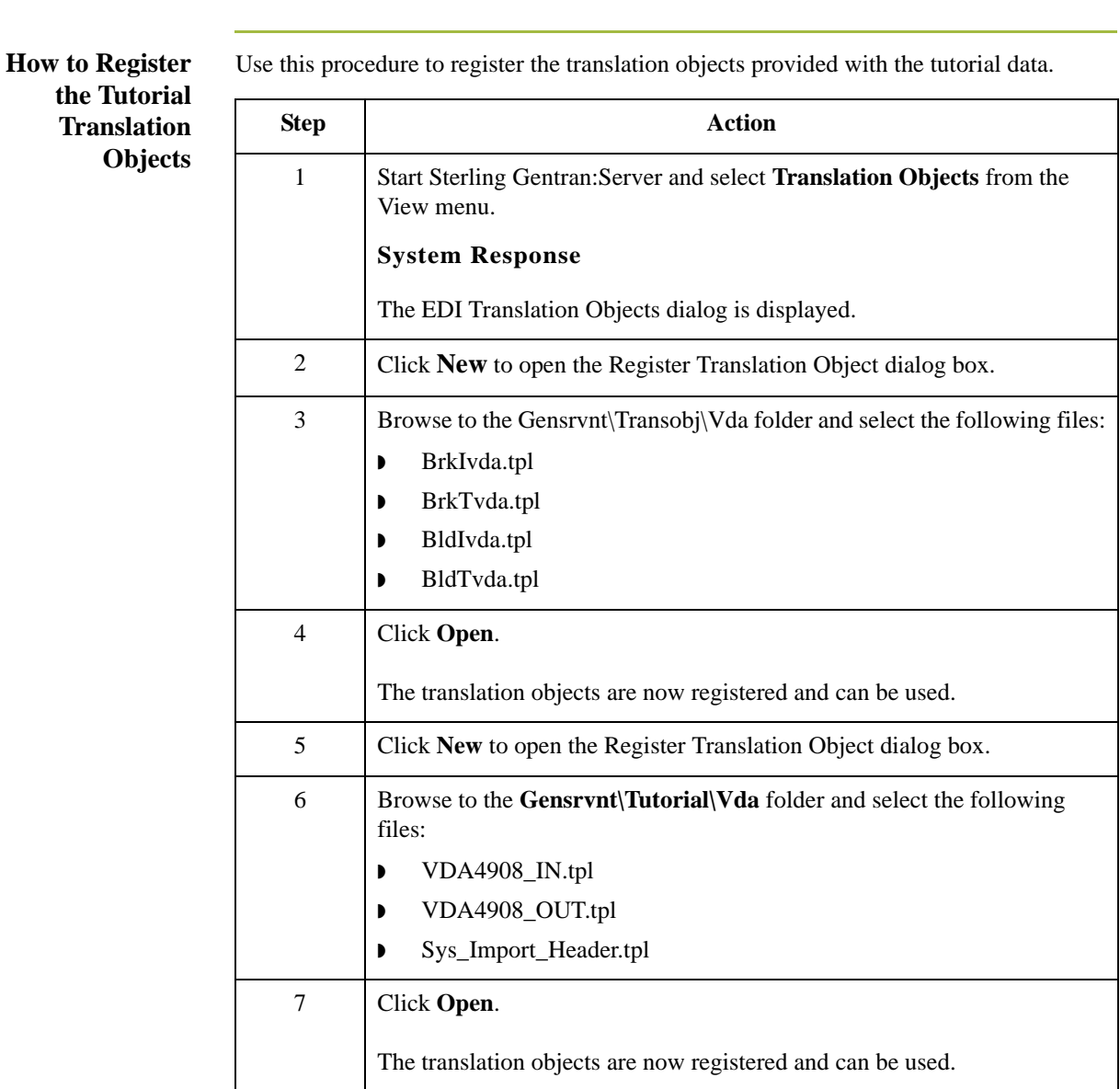

### **How to Set the Import Path**

Use this procedure to set the Sterling Gentran:Server Import Path.

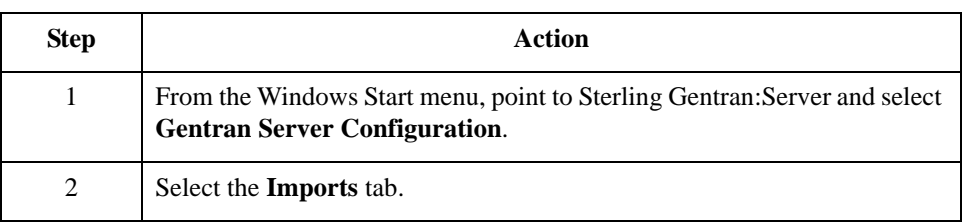

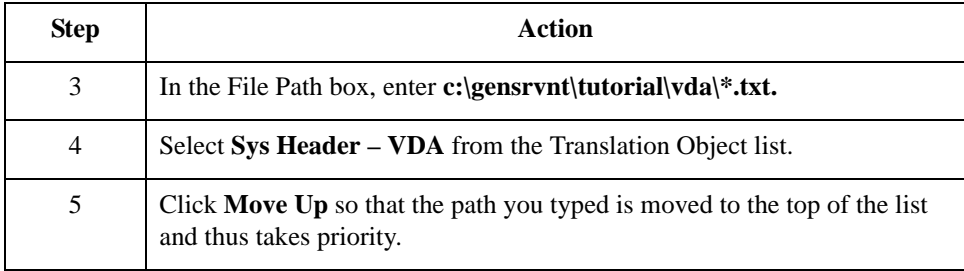

### **How to Create a New Splitter Entry**

Use this procedure to create a new entry in the splitter table.

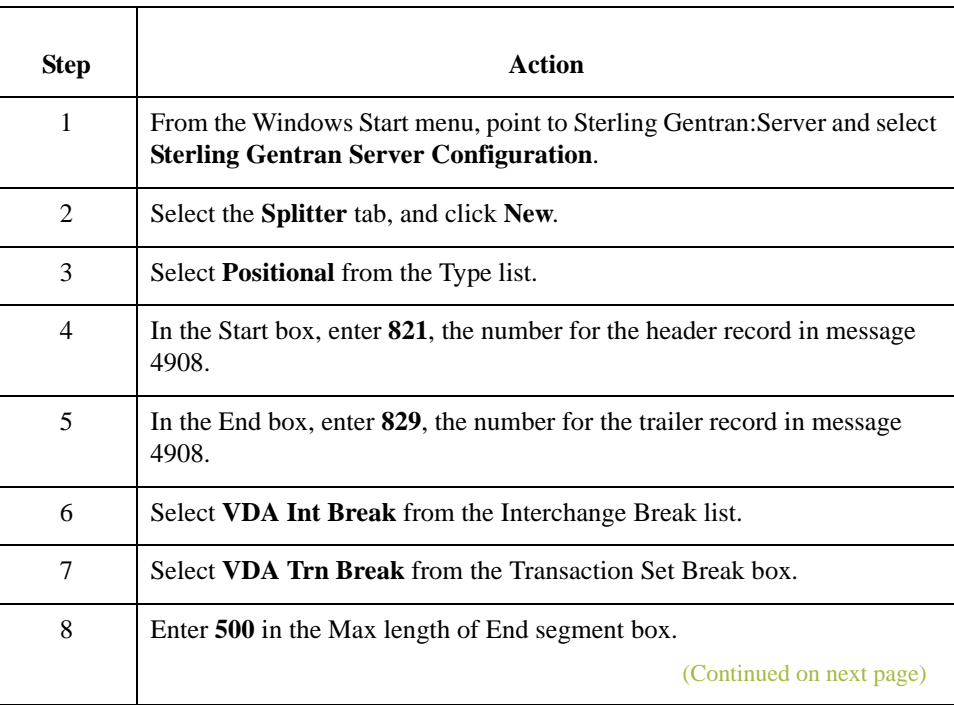

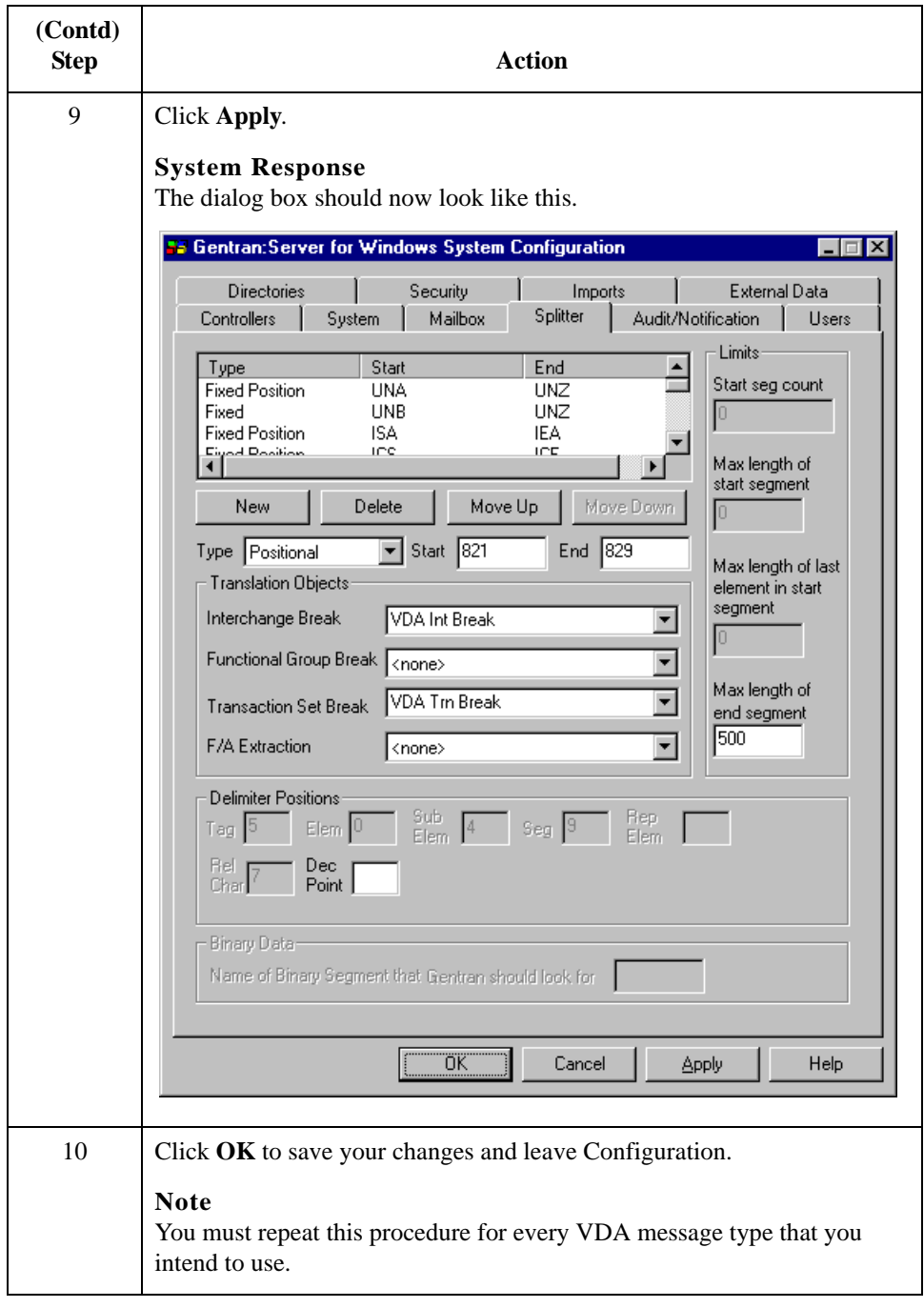

## <span id="page-15-0"></span>**How to Create a Trading Partner Mailbox**

**Procedure** Use this procedure to create a Trading Partner mailbox.

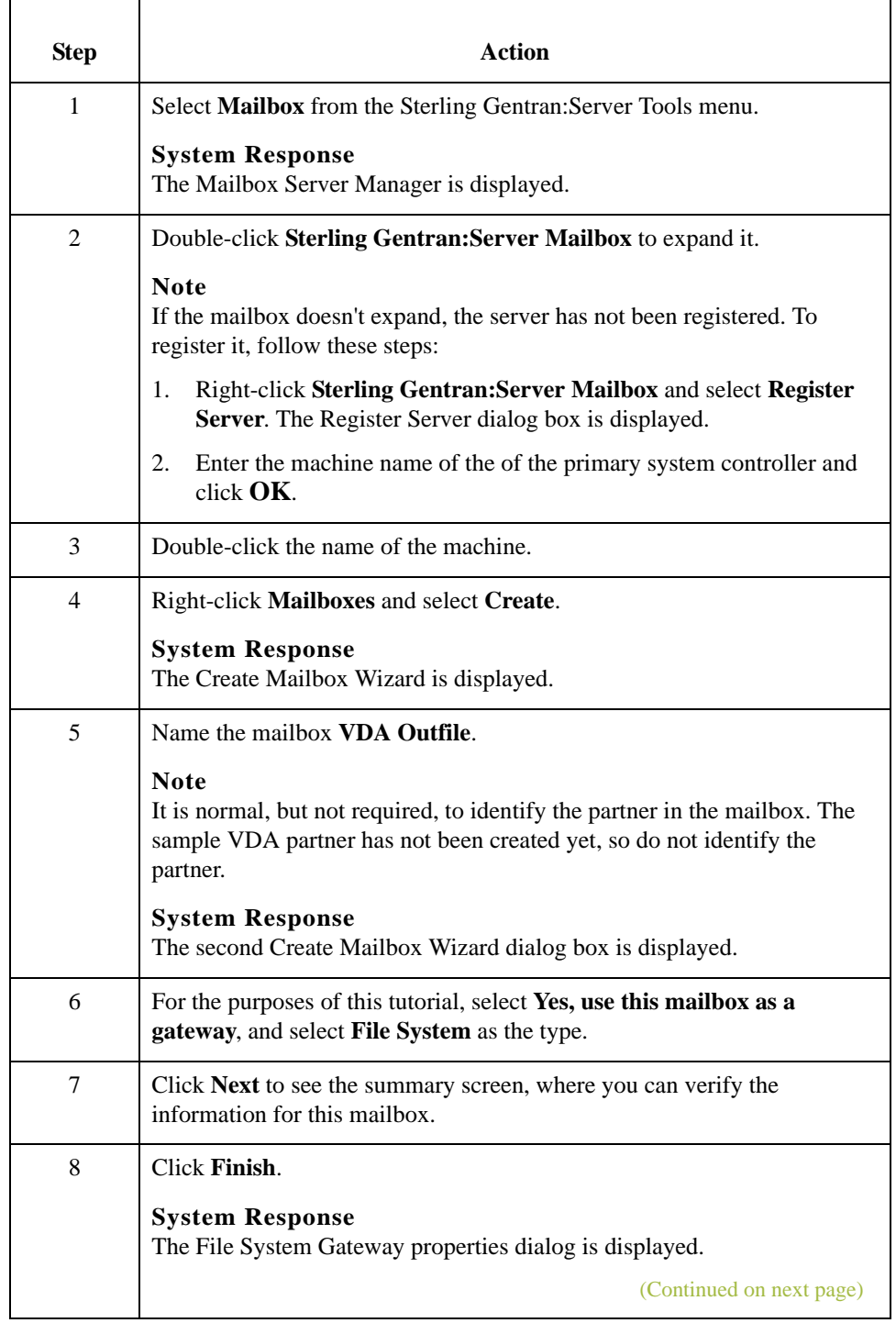

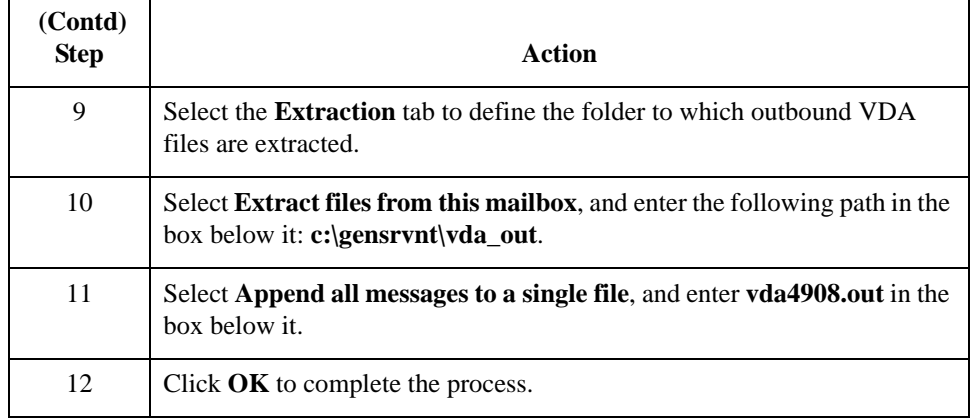

## <span id="page-17-0"></span>**How to Import the Tutorial Partner Profile**

**Introduction** The Partner Profile defines the parameters that control the processing and structure of inbound and outbound data. For this tutorial, we have provided a sample Partner Profile.

**Procedure** Use this procedure to import the Partner Profile provided for this tutorial.

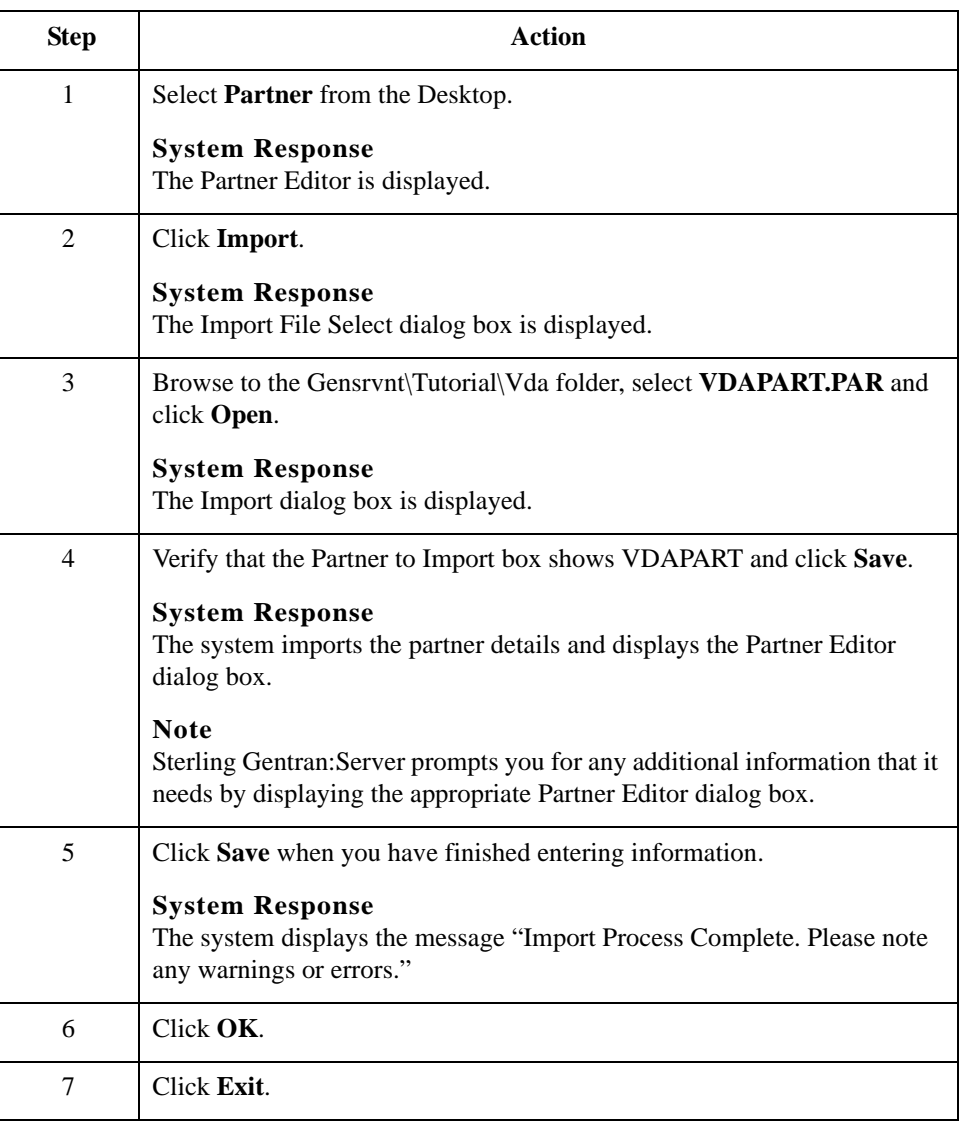

### <span id="page-18-0"></span>**How to Create an Outbound VDA Map**

### **Introduction** The normal procedure for using VDA requires that when you create a new map for outbound messages, you import an .ifd file for the output side of the map. For the purpose of this tutorial you will use a map that we have already created.

### **Note**

The CDA version of a specified message is part of the name of the .IFD file. For example, the name of file 4905\_ED4\_0496.IFD indicates that this file contains the VDA structure of the VDA message 4905 of edition 4, that is dated from April 1996.

**Procedure** Use this procedure to create an Outbound VDA Map.

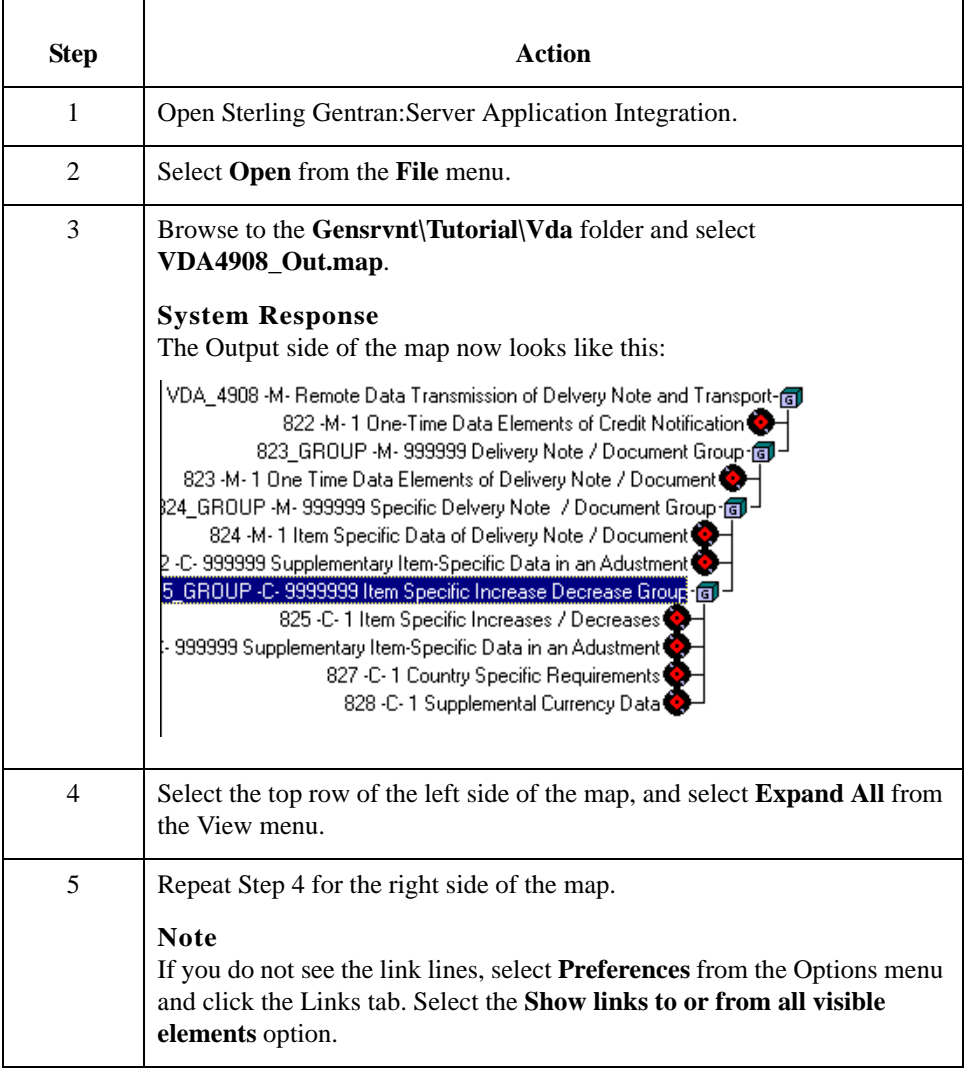

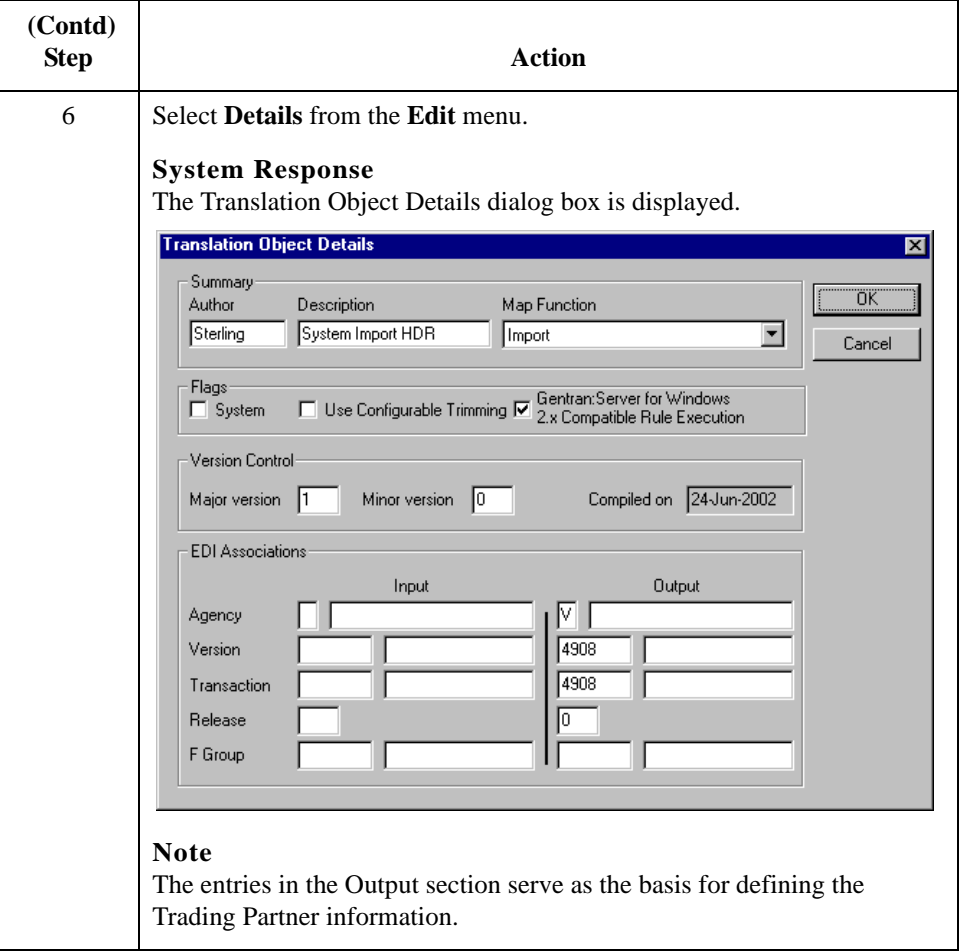

**Description** 

## <span id="page-20-0"></span>**How to Compile and Register Tutorial Maps**

### **Supplied Tutorial M**ε

The following maps are supplied with Sterling Gentran:Server for use with this tutorial:

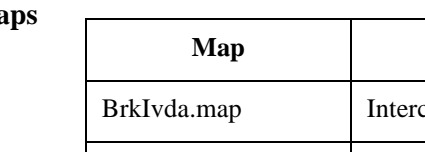

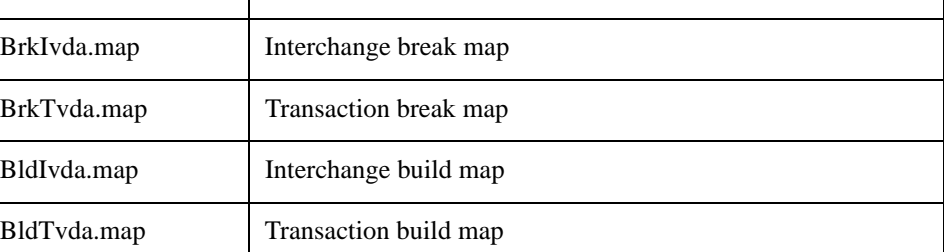

Before you can use these maps, you must compile and register them.

**Procedure** Use this procedure to compile and register the tutorial maps.

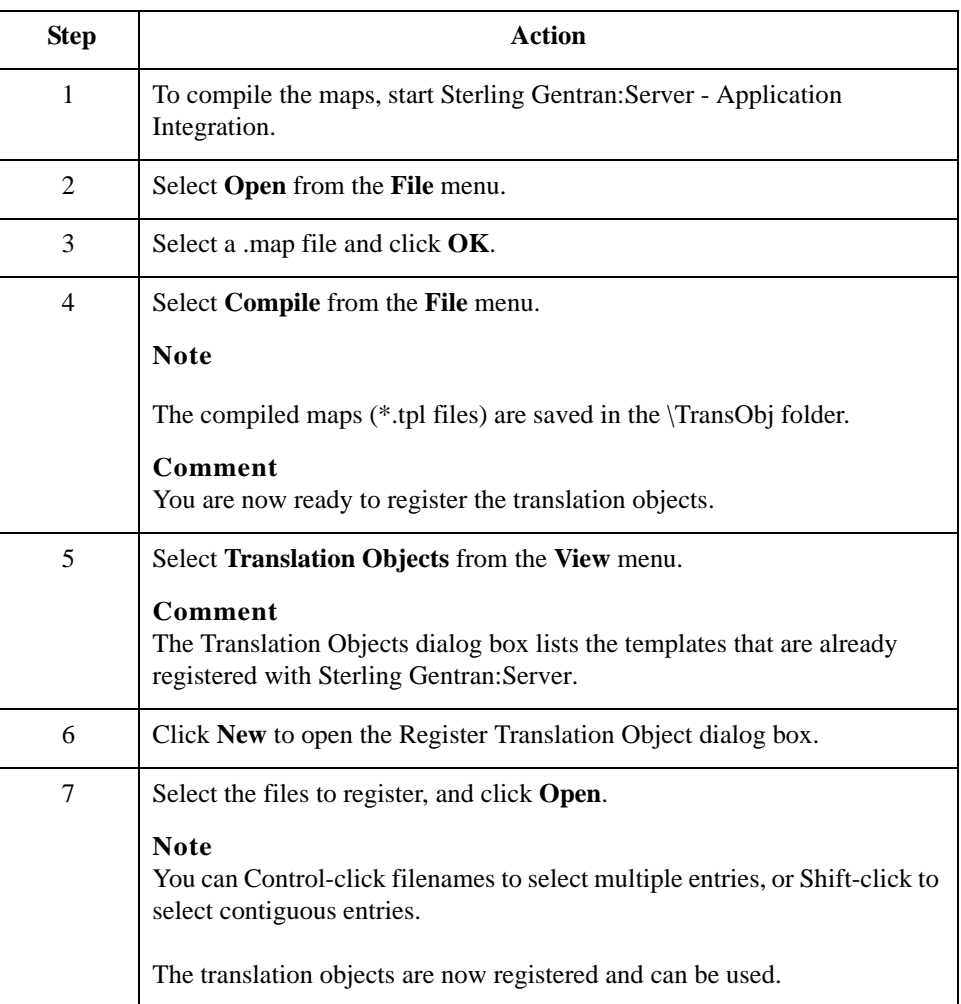

## <span id="page-21-0"></span>**How to Create an Outbound Relationship**

**Introduction** You need to identify your partner with the outbound translation objects that you have registered.

**Procedure** Use this procedure to create an outbound Trading Partner Relationship.

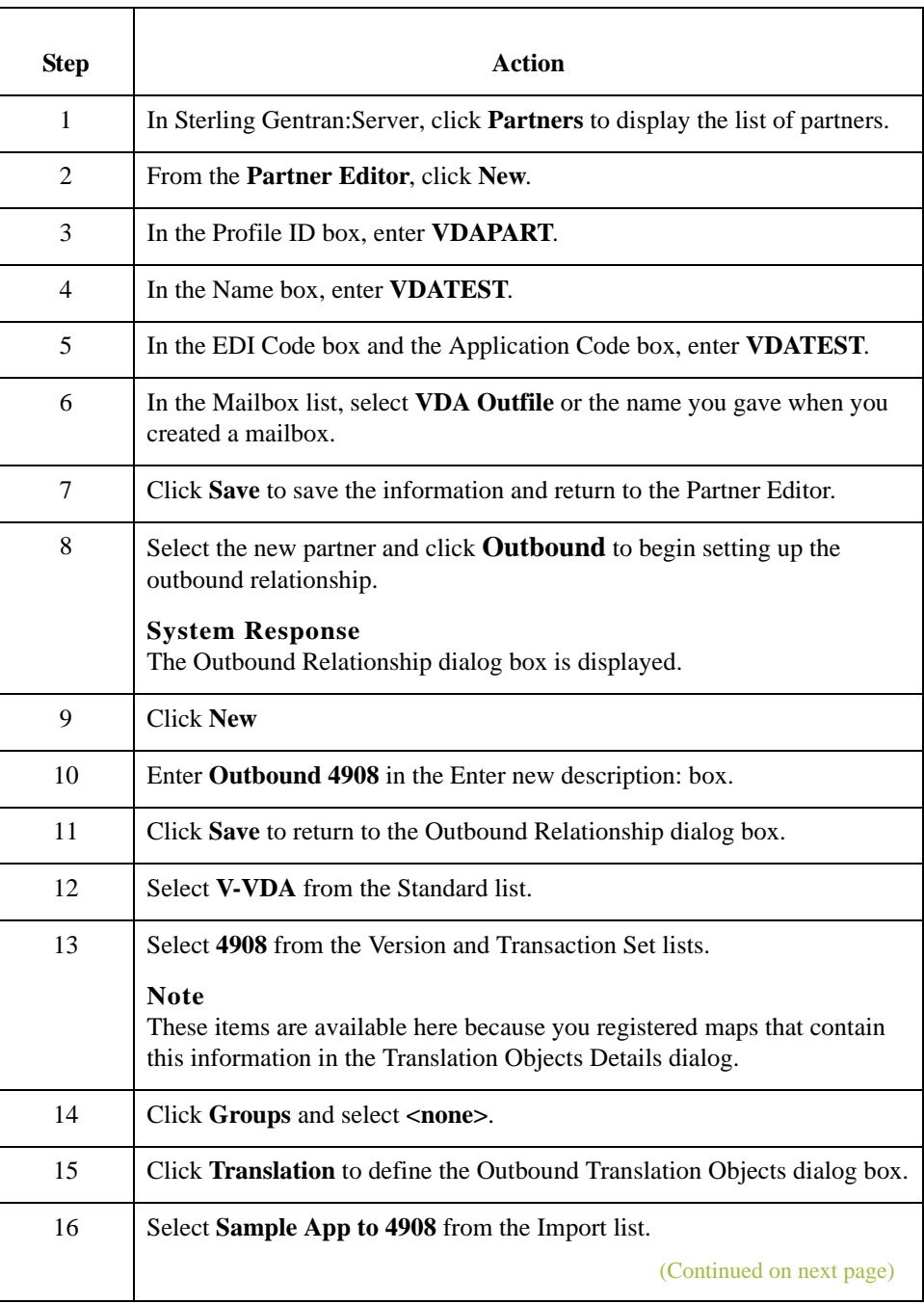

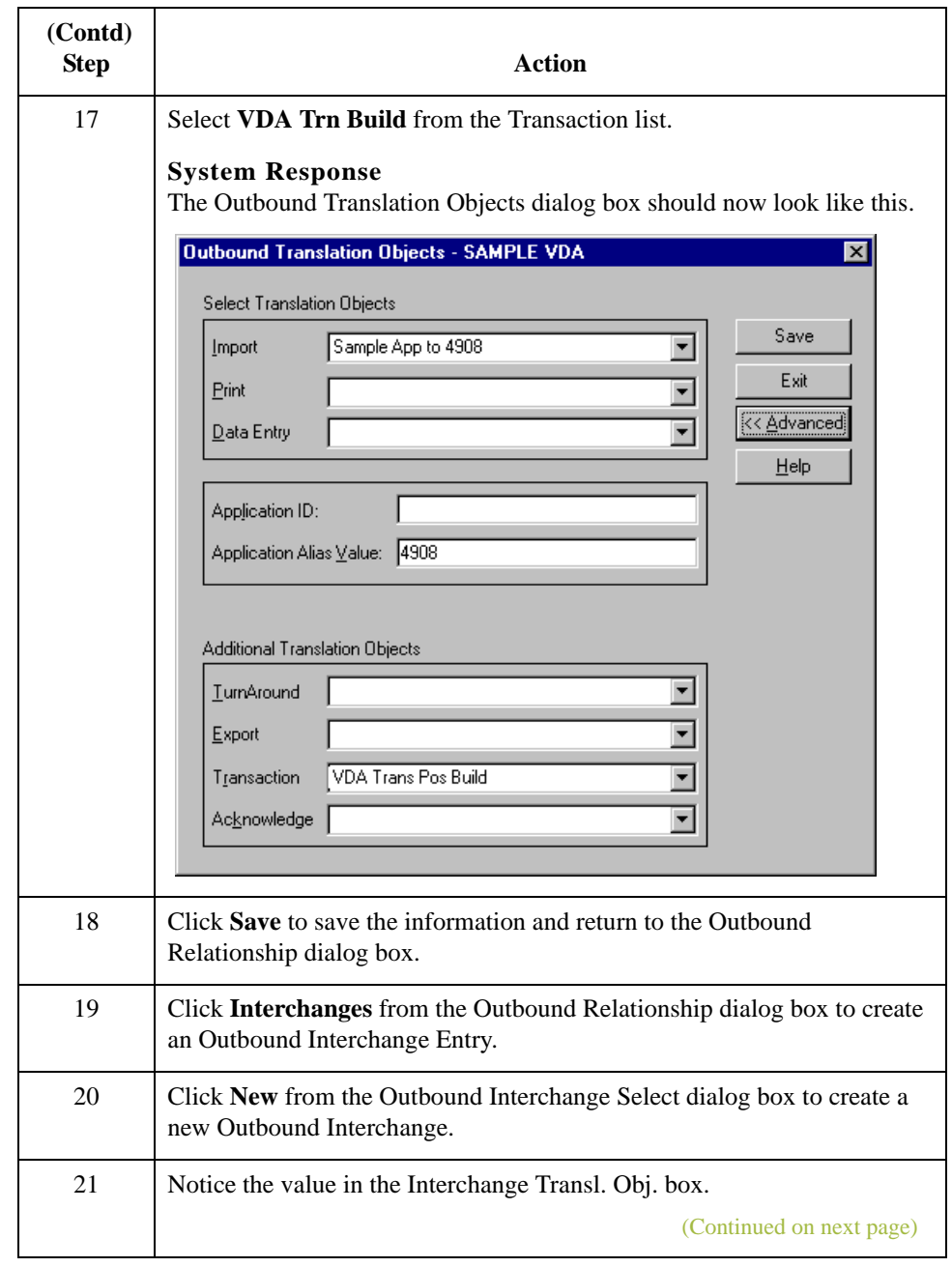

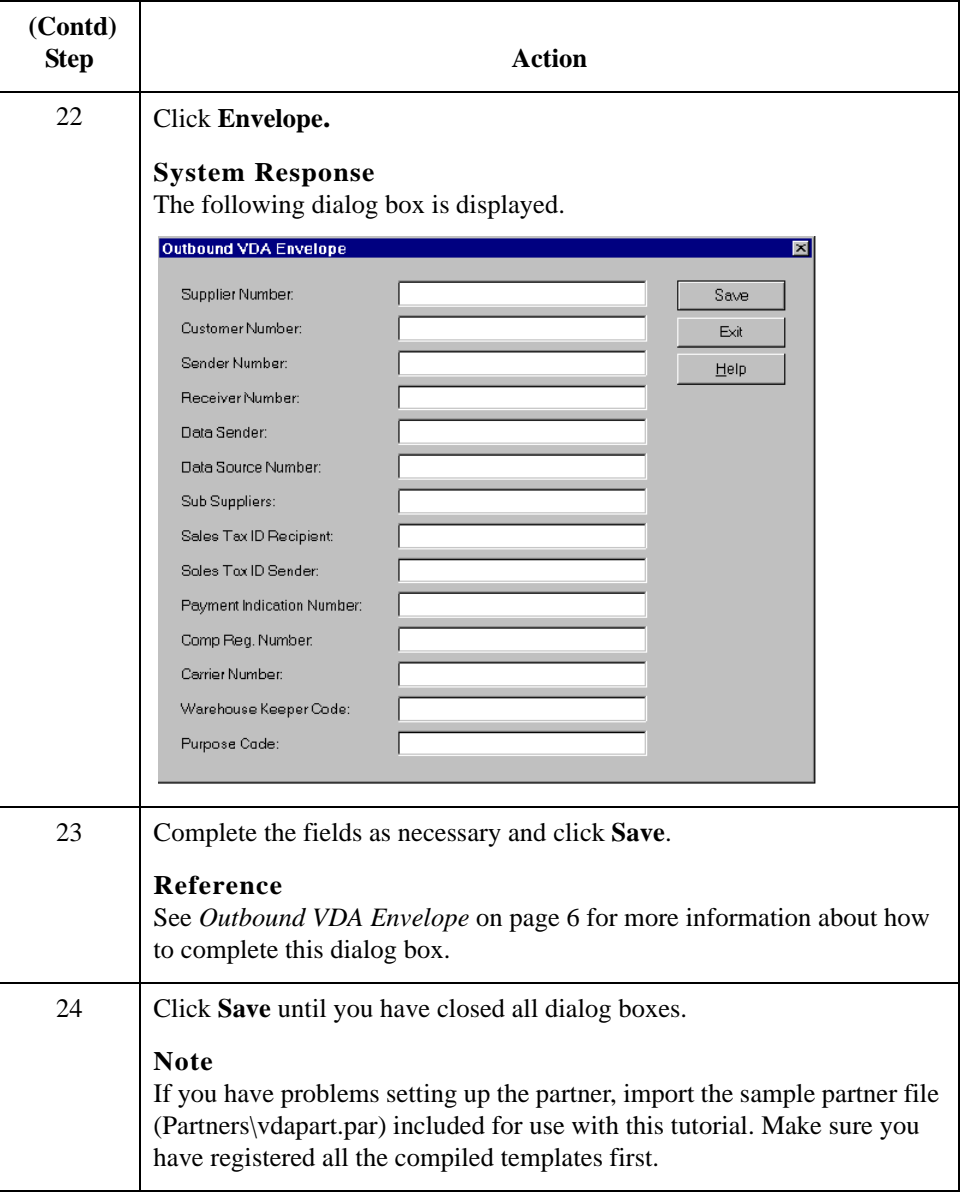

## <span id="page-24-0"></span>**How to Create an Inbound VDA Map**

**Procedure** Use this procedure to open, compile, and register the maps for inbound data.

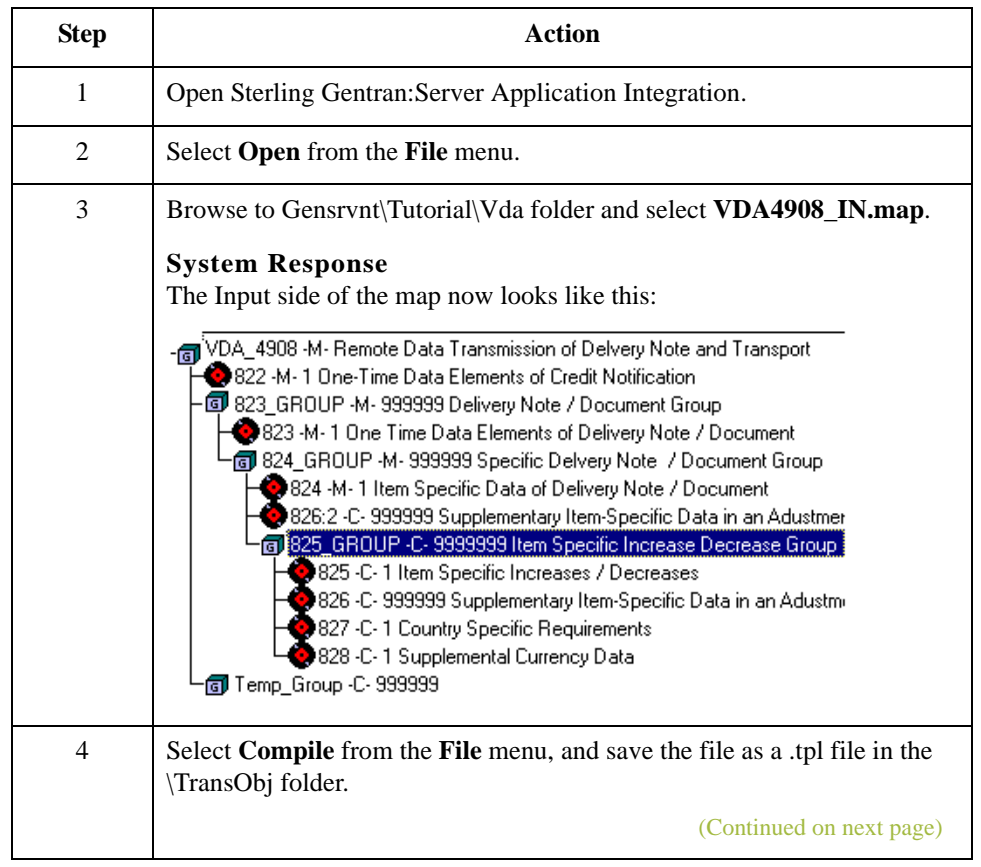

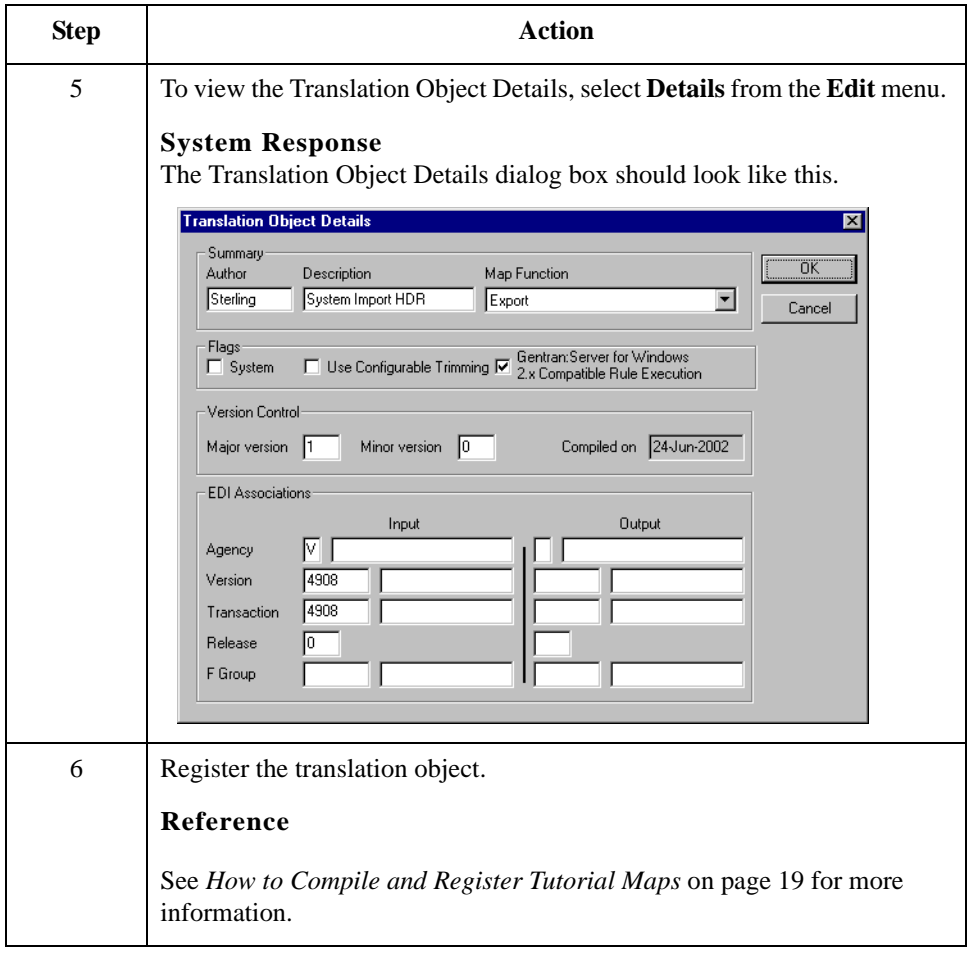

## <span id="page-26-0"></span>**How to Create an Inbound Relationship**

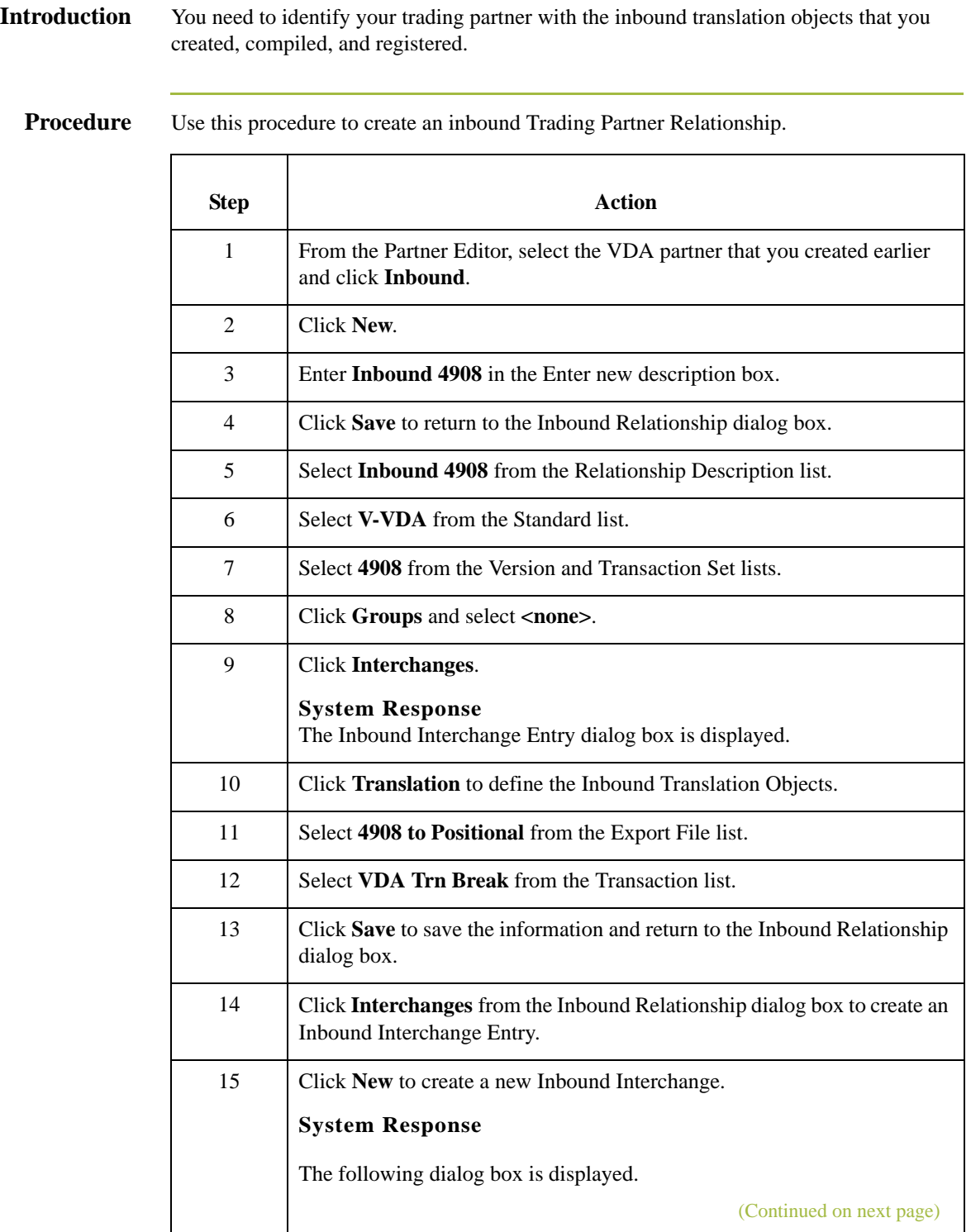

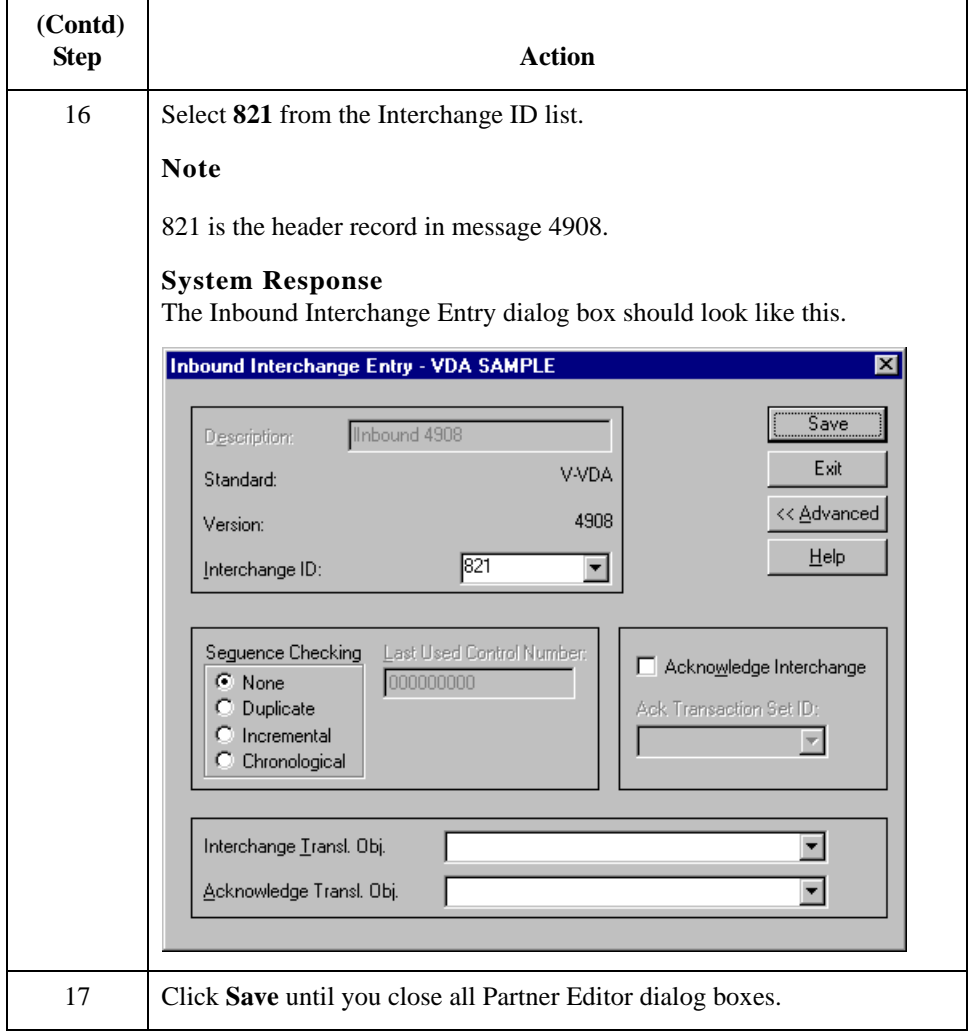

## <span id="page-28-0"></span>**Processing a Sample Application File: Outbound**

**Introduction** The purpose of this section is to test your work in this tutorial by processing a file and sending it through the Sterling Gentran:Server system. Briefly, you will import an application file, post it, and send it.

> We have provided a simple application file (Gensrvnt\Tutorial\Vda\VDA4908.vda) to serve as the basis for our test.

### **Procedure** Use this procedure to test outbound processing.

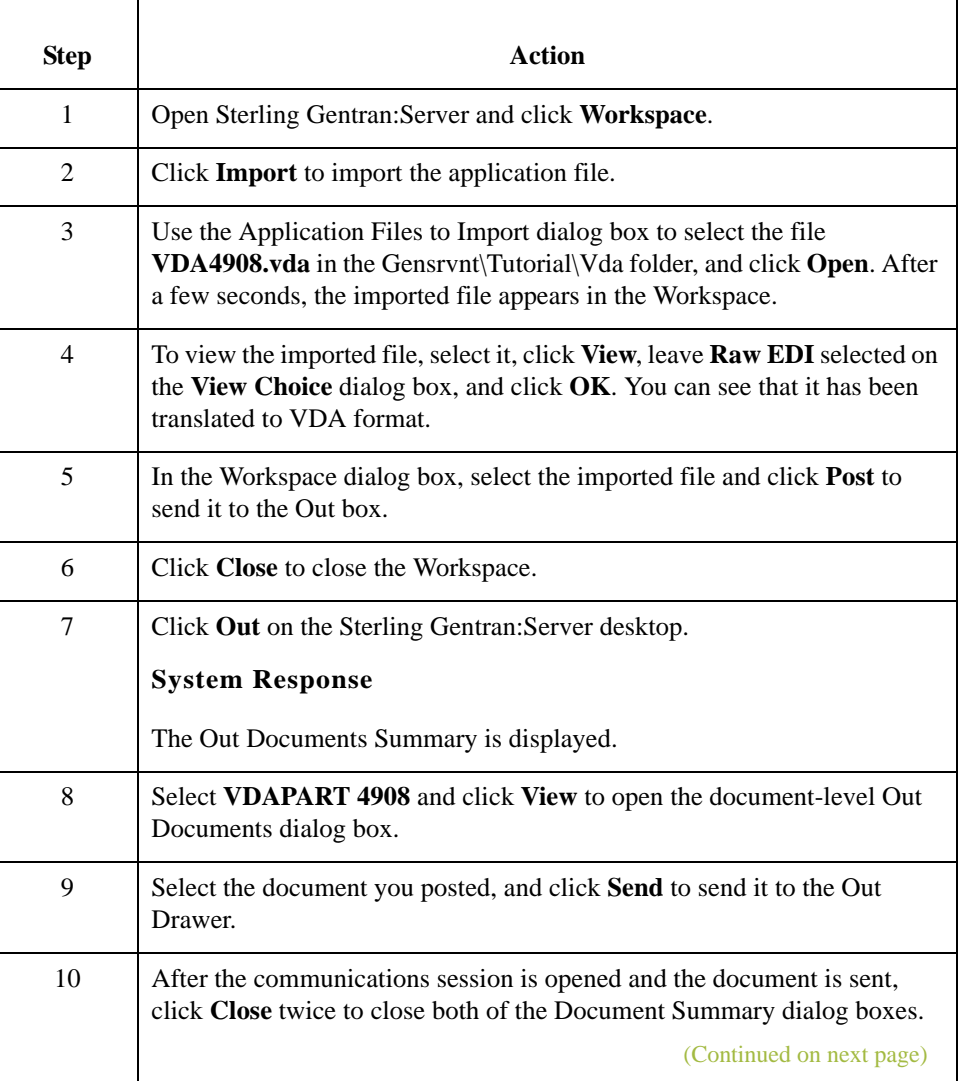

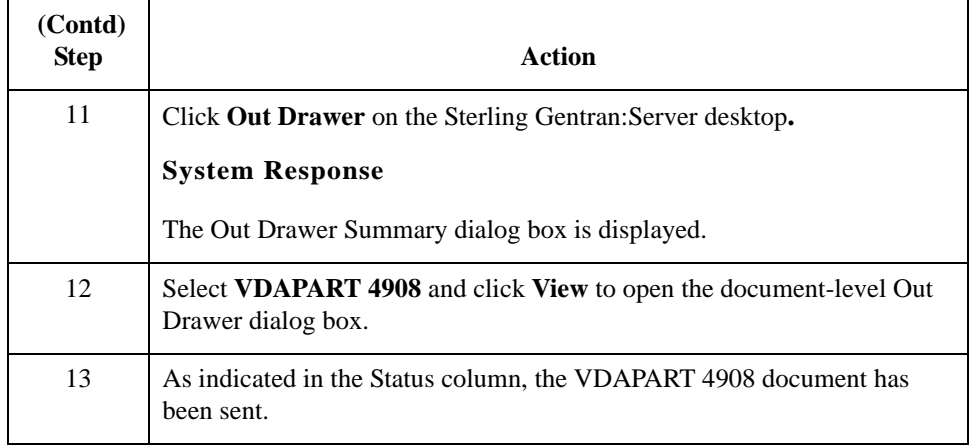

## <span id="page-30-0"></span>**Processing a Sample Application File: Inbound**

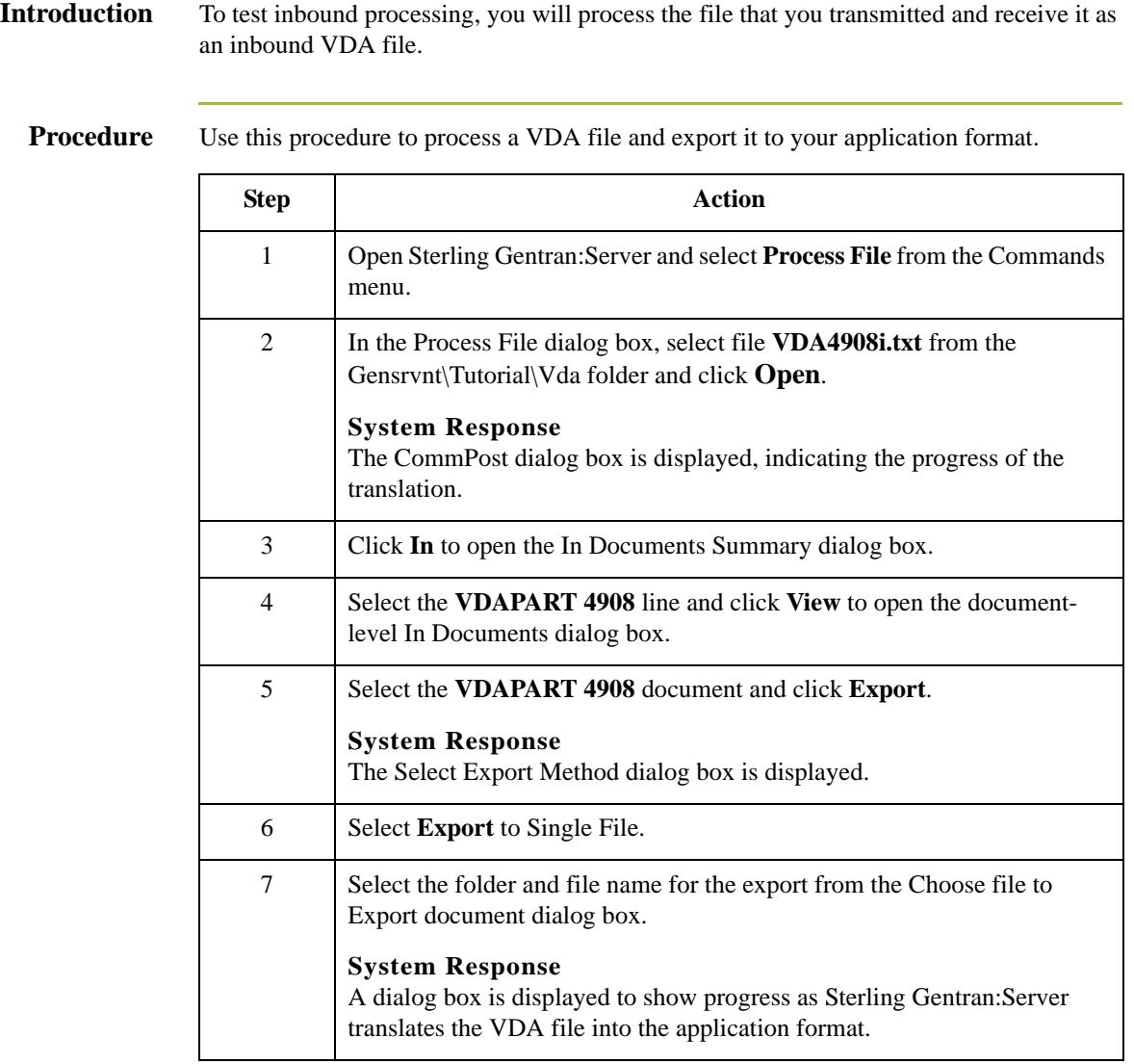

# **N**

# <span id="page-32-0"></span>**Notices**

This information was developed for products and services offered in the U.S.A.

IBM may not offer the products, services, or features discussed in this document in other countries. Consult your local IBM representative for information on the products and services currently available in your area. Any reference to an IBM product, program, or service is not intended to state or imply that only that IBM product, program, or service may be used. Any functionally equivalent product, program, or service that does not infringe any IBM intellectual property right may be used instead. However, it is the user's responsibility to evaluate and verify the operation of any non-IBM product, program, or service.

IBM may have patents or pending patent applications covering subject matter described in this document. The furnishing of this document does not grant you any license to these patents. You can send license inquiries, in writing, to:

IBM Director of Licensing

IBM Corporation

North Castle Drive

Armonk, NY 10504-1785

U.S.A.

For license inquiries regarding double-byte character set (DBCS) information, contact the IBM Intellectual

Property Department in your country or send inquiries, in writing, to:

Intellectual Property Licensing

Legal and Intellectual Property Law

IBM Japan Ltd.

1623-14, Shimotsuruma, Yamato-shi

Kanagawa 242-8502 Japan

**The following paragraph does not apply to the United Kingdom or any other country where such provisions are inconsistent with local law:** INTERNATIONAL BUSINESS MACHINES CORPORATION PROVIDES THIS PUBLICATION "AS IS" WITHOUT WARRANTY OF ANY KIND, EITHER EXPRESS OR IMPLIED, INCLUDING, BUT NOT LIMITED TO, THE IMPLIED WARRANTIES OF NON-INFRINGEMENT, MERCHANTABILITY OR FITNESS FOR A PARTICULAR PURPOSE. Some states do not allow disclaimer of express or implied warranties in certain transactions, therefore, this statement may not apply to you.

This information could include technical inaccuracies or typographical errors. Changes are periodically made to the information herein; these changes will be incorporated in new editions of the publication. IBM may make improvements and/or changes in the product(s) and/or the program(s) described in this publication at any time without notice.

Any references in this information to non-IBM Web sites are provided for convenience only and do not in any manner serve as an endorsement of those Web sites. The materials at those Web sites are not part of the materials for this IBM product and use of those Web sites is at your own risk.

IBM may use or distribute any of the information you supply in any way it believes appropriate without incurring any obligation to you.

Licensees of this program who wish to have information about it for the purpose of enabling: (i) the exchange of information between independently created programs and other programs (including this one) and (ii) the mutual use of the information which has been exchanged, should contact:

IBM Corporation

J46A/G4

555 Bailey Avenue

San Jose, CA\_\_95141-1003

U.S.A.

Such information may be available, subject to appropriate terms and conditions, including in some cases, payment of a fee.

The licensed program described in this document and all licensed material available for it are provided by IBM under terms of the IBM Customer Agreement, IBM International Program License Agreement or any equivalent agreement between us.

Any performance data contained herein was determined in a controlled environment. Therefore, the results obtained in other operating environments may vary significantly. Some measurements may have been made on development-level systems and there is no guarantee that these measurements will be the same on generally available systems.

Furthermore, some measurements may have been estimated through extrapolation. Actual results may vary. Users of this document should verify the applicable data for their specific environment.

Information concerning non-IBM products was obtained from the suppliers of those products, their published announcements or other publicly available sources. IBM has not tested those products and cannot confirm the accuracy of performance, compatibility or any other claims related to non-IBM products. Questions on the capabilities of non-IBM products should be addressed to the suppliers of those products.

All statements regarding IBM's future direction or intent are subject to change or withdrawal without notice, and represent goals and objectives only.

This information is for planning purposes only. The information herein is subject to change before the products described become available. This information contains examples of data and reports used in daily business operations. To illustrate them as completely as possible, the examples include the names of individuals, companies, brands, and products. All of these names are ficticious and any similarity to the names and addresses used by an actual business enterprise is entirely coincidental.

### COPYRIGHT LICENSE:

This information contains sample application programs in source language, which illustrate programming techniques on various operating platforms. You may copy, modify, and distribute these sample programs in any form without payment to IBM, for the purposes of developing, using, marketing or distributing application programs conforming to the application programming interface for the operating platform for which the sample programs are written. These examples have not been thoroughly tested under all conditions. IBM, therefore, cannot guarantee or imply reliability, serviceability, or function of these programs. The sample programs are provided "AS IS", without warranty of any kind. IBM shall not be liable for any damages arising out of your use of the sample programs.

Each copy or any portion of these sample programs or any derivative work, must include a copyright notice as follows:

© IBM 2011. Portions of this code are derived from IBM Corp. Sample Programs. © Copyright IBM Corp. 2011.

If you are viewing this information softcopy, the photographs and color illustrations may not appear.

### **Trademarks** IBM, the IBM logo, and ibm.com are trademarks or registered trademarks of International Business Machines Corp., registered in many jurisdictions worldwide. Other product and service names might be trademarks of IBM or other companies. A current list of IBM trademarks is available on the Web at "[Copyright and trademark information"](www.ibm.com/legal/copytrade.shtml) at www.ibm.com/legal/copytrade.shtml.

Adobe, the Adobe logo, PostScript, and the PostScript logo are either registered trademarks or trademarks of Adobe Systems Incorporated in the United States, and/or other countries.

IT Infrastructure Library is a registered trademark of the Central Computer and Telecommunications Agency which is now part of the Office of Government Commerce.

Intel, Intel logo, Intel Inside, Intel Inside logo, Intel Centrino, Intel Centrino logo, Celeron, Intel Xeon, Intel SpeedStep, Itanium, and Pentium are trademarks or registered trademarks of Intel Corporation or its subsidiaries in the United States and other countries.

Linux is a registered trademark of Linus Torvalds in the United States, other countries, or both.

Microsoft, Windows, Windows NT, and the Windows logo are trademarks of Microsoft Corporation in the United States, other countries, or both.

ITIL is a registered trademark, and a registered community trademark of the Office of Government Commerce, and is registered in the U.S. Patent and Trademark Office.

UNIX is a registered trademark of The Open Group in the United States and other countries.

Java and all Java-based trademarks and logos are trademarks or registered trademarks of Oracle and/or its affiliates.

Cell Broadband Engine is a trademark of Sony Computer Entertainment, Inc. in the United States, other countries, or both and is used under license therefrom.

Linear Tape-Open, LTO, the LTO Logo, Ultrium and the Ultrium Logo are trademarks of HP, IBM Corp. and Quantum in the U.S. and other countries.

Connect Control Center®, Connect:Direct®, Connect:Enterprise, Gentran®, Gentran:Basic®, Gentran:Control®, Gentran:Director®, Gentran:Plus®, Gentran:Realtime®, Gentran:Server®, Gentran:Viewpoint®, Sterling Commerce™, Sterling Information Broker®, and Sterling Integrator® are trademarks or registered trademarks of Sterling Commerce, Inc., an IBM Company.

Other company, product, and service names may be trademarks or service marks of others.